# **Памятка пользователя электросчетчиков**

АЭ-101-A(R)-TQKJONF/i…2 АЭ-331-A(R)-TQKJONF/i…4

#### **Принцип работы электросчетчика в предоплатном режиме**

При потреблении электроэнергии Абонентом баланс оплаченной электроэнергии (кредит) по текущему тарифу уменьшается. Если исчерпан баланс оплаченной электроэнергии, электросчетчик прекращает подачу электроэнергии абоненту\*.

**Дополнительно электросчетчик прекращает подачу электроэнергии в следующих случаях:**

- 1. превышена установленная договорная мощность;
- 2. произведено влияние на электросчетчик и/или проникновения внутрь него.

**Примечание\*: Электросчетчик не прекращает подачу электроэнергии при исчерпании баланса оплаченной электроэнергии в течение «защищенного периода» (как правило, это ночное время, выходные и праздничные дни). При потреблении электроэнергии в «защищенном периоде» баланс оплаченной электроэнергии может стать меньше нуля и прекращение подачи электроэнергии произойдет по окончании «защищенного периода».**

### **Просмотр информации на дисплее электросчетчика**

При помощи клавиатуры электросчетчика существует возможность получения следующей информации:

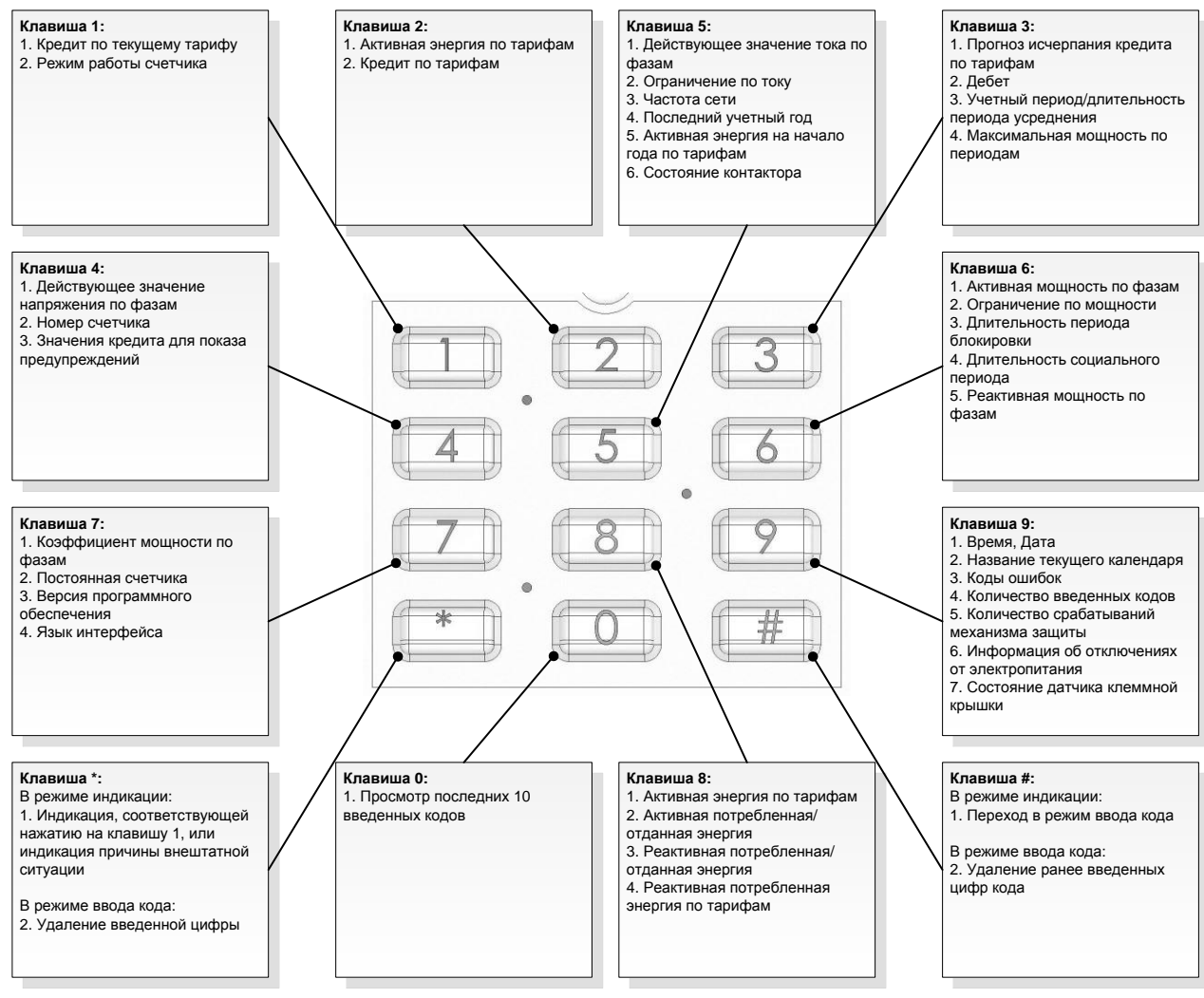

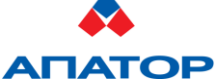

107392, г.Москва, ул.Просторная, д.7, тел./факс: +7 (495) 661-24-31 e-mail[: lew@apator.ru](mailto:lew@apator.ru) web-сайт:<http://www.apator.ru/>

**Действия абонента в случае прекращения подачи электроэнергии электросчетчиком**

# **ВНИМАНИЕ!**

**Перед выполнением действий, приводящих к возобновлению подачи электроэнергии, необходимо убедиться, что присутствующие на объекте энергоснабжения люди не работают с электропроводкой или электроприборами.**

- 1. Установить причину прекращения подачи электроэнергии электросчетчиком:
	- 1.1. Нажать на клавишу «\*» и считать сообщение с дисплея электросчетчика;
	- 1.2. Свериться с таблицей ниже:

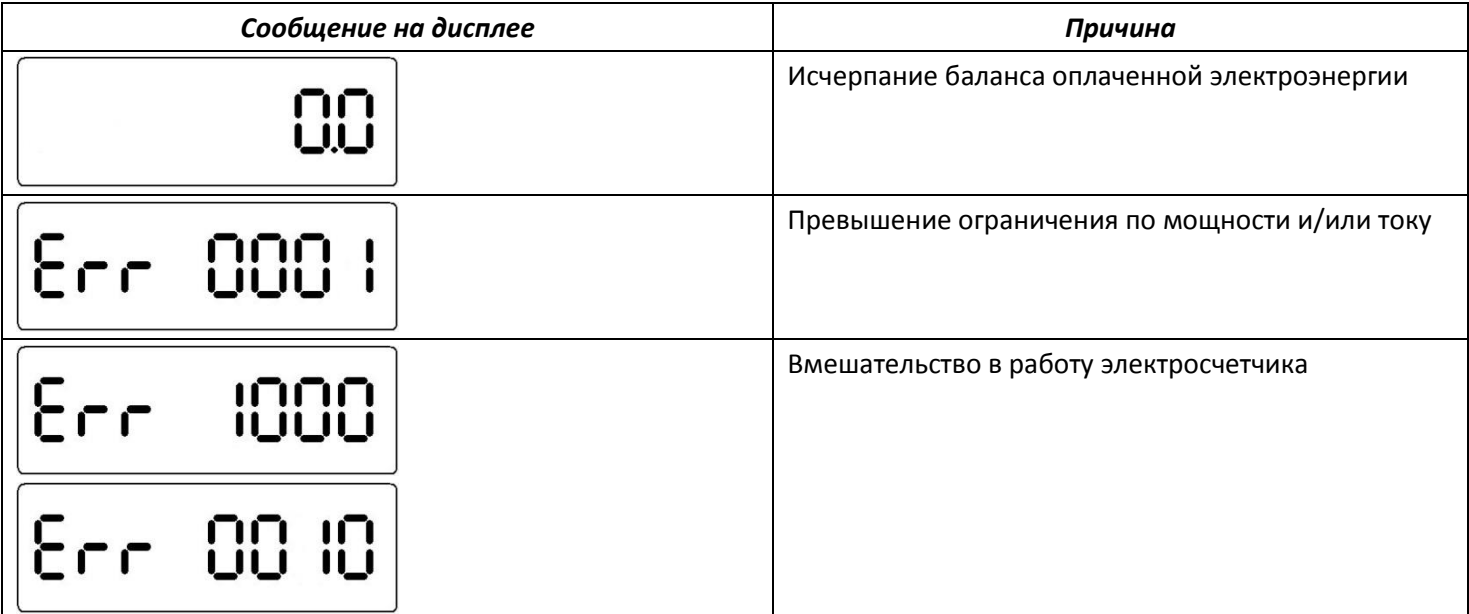

- 2. В случае прекращения подачи электроэнергии по причине исчерпания баланса оплаченной электроэнергии следует последовательно выполнить следующие действия:
	- 2.1. Приобрести код на пополнение баланса оплаченной электроэнергии;
	- 2.2. Произвести пополнение баланса оплаченной электроэнергии (путем ввода приобретенного кода). После ввода пополнения баланса оплаченной электроэнергии до величины большей 0, электросчетчик возобновит подачу электроэнергии на объект автоматически.
- 3. В случае отключения подачи электроэнергии по причине превышения установленного ограничения по мощности и/или току следует последовательно выполнить следующие действия:
	- 3.1. Уменьшить энергопотребление в электрической сети объекта энергоснабжения (например, путем отключения соответствующих электроприборов) до величины, не превышающей установленное ограничение по мощности и/или току;
	- 3.2. По истечении периода блокировки (заводская установка 30 минут) с момента отключения подачи электроэнергии нажать на клавиатуре электросчетчика любую клавишу, после чего электросчетчик возобновит подачу электроэнергии на объект автоматически.
- 4. В случае отключения электроэнергии по причине вмешательства в работу электросчетчика или в случае невозможности установить причину прекращения подачи электроэнергии следует обратиться к лицу, ответственному за эксплуатацию электросчетчика.

# **ВНИМАНИЕ!**

**Перед выполнением действий, приводящих к возобновлению подачи электроэнергии, необходимо убедиться, что присутствующие на объекте энергоснабжения люди не работают с электропроводкой или электроприборами.**

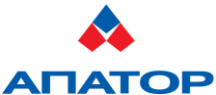

107392, г.Москва, ул.Просторная, д.7, тел./факс: +7 (495) 661-24-31 e-mail[: lew@apator.ru](mailto:lew@apator.ru) web-сайт:<http://www.apator.ru/>

#### **Ввод кодов в электросчетчик**

Для ввода кодов с клавиатуры электросчетчика абоненту необходимо:

1. Перевести электросчетчик в режим ввода кодов путем нажатия на клавиатуре электросчетчика клавиши **«#»**

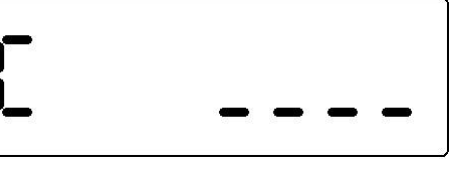

(на дисплее электросчетчика отобразится сообщение ).

- 2. Последовательно вводить цифры кода, нажимая соответствующие клавиши на клавиатуре электросчетчика.
- 3. В случае ввода ошибочной цифры использовать клавишу «\*» для ее удаления.

#### **Сообщения на дисплее электросчетчика после ввода кода**

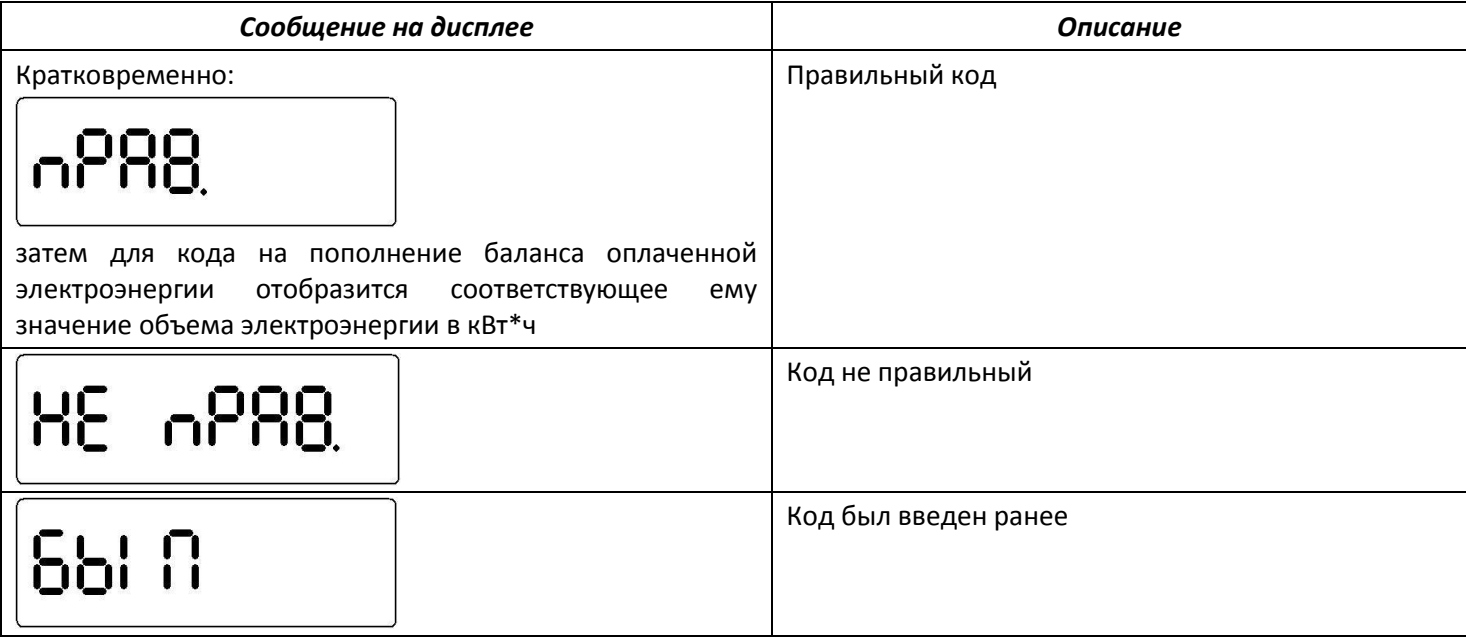

# **Защита от подбора кода**

Если код был неверно введен 5 раз подряд, счетчик блокирует доступ к режиму ввода кодов. Нажатие на клавишу «#» не будет приводить к переводу электросчетчика в режим ввода кодов в течение 1 часа.

#### **Использование электросчетчика совместно со Split-терминалом**

В случае, если электросчетчик эксплуатируется совместно со Split-терминалом (опция), все действия со счетчиком могут быть проведены со Split-терминала так же, как они проводятся при непосредственном доступе к электросчетчику.

#### **ВНИМАНИЕ!**

**Категорически запрещается вмешиваться в работу электросчетчика.**

**При любых вмешательствах в работу электросчетчика производится автоматическая регистрация указанных действий и прекращается подача электроэнергии.**

**Полная информация о работе электросчетчика имеется у лица, ответственного за эксплуатацию электросчетчика.**

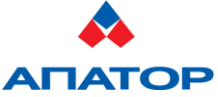

107392, г.Москва, ул.Просторная, д.7, тел./факс: +7 (495) 661-24-31 e-mail[: lew@apator.ru](mailto:lew@apator.ru) web-сайт:<http://www.apator.ru/>